# **Moodle – Lehre präsent im Web**

Olaf Kriseleit olaf.kriseleit@cms.hu-berlin.de

# Was ist Moodle?

Lernmanagementsysteme (LMS) wie Moodle ermöglichen die webbasierte Unterstützung von Präsenzlehre. Das Multimedia Lehr- und Lernzentrum bietet seit dem Wintersemester 2002/03 Testzugänge zu solchen Systemen an. In Auswertung der Benutzerresonanz wurde das Spektrum der alternativ angebotenen LMS nach und nach erst auf zwei und zum Sommersemester 2003 auf das System Moodle konzentriert.

Der Entwickler Martin Dougiamas über die Moodle-Philosophie: »The word Moodle was originally an acronym for Modular Object-Oriented Dynamic Learning Environment, which is mostly useful to programmers and education theorists. It's also a verb that describes the process of lazily meandering through something, doing things as it occurs to you to do them, an enjoyable tinkering that often leads to insight and creativity. As such it applies both to the way Moodle was developed, and to the way a student or teacher might approach studying or teaching an online course. Anyone who uses Moodle is a Moodler.«

Moodle wurde aus Unzufriedenheit mit damals vorhandener kommerzieller Software seit 1999 unter besonderer Berücksichtigung didaktischer Aspekte im australischen Hochschulbereich entwickelt. Es ist eine Open-Source Entwicklung, steht unter der GNU-Public License und basiert auf den frei verfügbaren Technologien Apache, MySQL und PHP.

# Was kann Moodle?

Zur Online-Begleitung jeder Präsenz-Lehrveranstaltung an der HU kann in Moodle ein Kurs angelegt werden, innerhalb dessen die Lehrenden der primären Veranstaltung freie Hand haben. Momentan existieren ungefähr 440 solcher Moodle-Kurse. Die große und hoffentlich weiter so rasant steigende Anzahl dieser Kurse wird für die Moodle-Besucher über einen hierarchisch aufgebauten Kategorie-Baum erschlossen, der die Struktur der Fakultäten und untergeordneten Einrichtungen an der HU abbildet. Jeder dieser Kurse und jedes Untermodul in den Kursen ist aber auch direkt über eine eindeutige URL zu erreichen. Daher kann von Instituts-Homepages oder aus Vorlesungsverzeichnissen heraus auch unmittelbar in eine einzelne Lehrveranstaltung hinein verwiesen werden. Was aber finden die Kursleiter/innen in den einzelnen Kursen an Hilfsmitteln zur Begleitung ihrer Lehrveranstaltung vor?

Grob verallgemeinert kann man von zwei Werkzeug-Kategorien sprechen: Moodle simuliert einerseits den bewährten Grundstock an Hilfsmitteln zur konventionellen Begleitung von Präsenzlehre und stellt darüber hinaus Werkzeuge zur netzbasierten Kommunikation, Kooperation und Kollaboration bereit.

## Konventionelle Hilfsmittel simulieren

Wenn ein Moodle-Kurs nicht explizit als reine Kommunikationsplattform konfiguriert ist, steht der digitale Seminarplan im Mittelpunkt eines jeden Kurses. Die Sitzungstermine oder -themen sind in Boxen untereinander angeordnet. Nach

*Mit dem Lernmanagementsystem Moodle können Präsenz-Lehrveranstaltungen online begleitet werden. Dazu simuliert Moodle konventionelle Hilfsmittel zur Begleitung von Lehrveranstaltungen wie Seminarplan, Materialordner, Literatur- und Teilnehmerliste. Parallel macht das LMS Werkzeuge zur elektronischen Organisation, Kommunikation und Kollaboration innerhalb einer Lehrveranstaltung wie Foren, Kalender, Chats oder Wikis verfügbar. Der Artikel fasst die wenigen Schritte zur Einrichtung eines Kurses in Moodle zusammen und stellt eine Auswahl möglicher Lehrszenarien mit Moodle-Begleitung zusammen. Das LMS wird vom Multimedia Lehr- und Lernzentrum im CMS der HU angeboten und betreut und ist im Rahmen des Medienportals der HU eng mit dem Objektmanager Mneme vernetzt.* 

dem Betätigen des Buttons »Bearbeiten einschalten« unter dem Humboldt-Logo erscheinen Bleistift-Symbole in diesen Boxen, nach deren Anklicken sich ein WYSIWYG-Editor öffnet, über den Sie unmittelbar im Webbrowser Texte zu den Sitzungen oder Themen hinzufügen oder ändern können. Material zu einzelnen Terminen im Seminarplan kann über das Popupmenü »Material hinzufügen« hochgeladen und Sitzungen oder Themen zugeordnet werden: Sie können unterschiedlich formatierte Texte im Browser schreiben, Bilder, PDF- oder Textdateien hochladen und Verzeichnisse mit hochgeladenen Dateien in Listenform darstellen lassen. Aus diesen Einzelmaterialien erstellt Moodle automatisch eine Liste, sortiert nach dem Typ der Materialien und Aktivitäten.

Zur ersten Sitzung geht normalerweise eine Teilnahmeliste in Papierform herum. Stattdessen kann in der ersten Sitzung eines mit Moodle begleiteten Kurses einfach der Anmeldeschlüssel verteilt werden. Die Teilnehmer/innen richten sich ihren persönlichen Moodle-Account selbst ein und melden sich anschließend mit dem Anmeldeschlüssel am Kurs an. Die Teilnehmerliste wird über diese Anmeldungen automatisch von Moodle erzeugt.

## Netzbasierte Werkzeuge

Zu den Simulationen konventioneller Hilfsmittel kommen Funktionen zur asynchronen und synchronen Kommunikation hinzu. Dazu gehört ein Kalender, der globale, kurs- und gruppenspezifische oder individuelle Termine farbig kennzeichnet und integriert darstellt. Nach dem Betätigen des Buttons »Bearbeiten einschalten« unter dem Humboldt-Logo erscheint neben zahlreichen Symbolen und Menüs auf der Kurs-Homepage auch das Menü »Aktivitäten hinzufügen«, das die Aktivierung und Zuordnung interaktiver Werkzeuge zu Sitzungen ermöglicht: Votum (einfacher Multiple Choice Test), Aufgabe (Upload von Lösungen/Abrufen der Auswertung), Chat, Diskussionsforum, Glossar, Journal (Lerntagebuch), komplexer Test, Fragebogen zur Seminarevaluation,

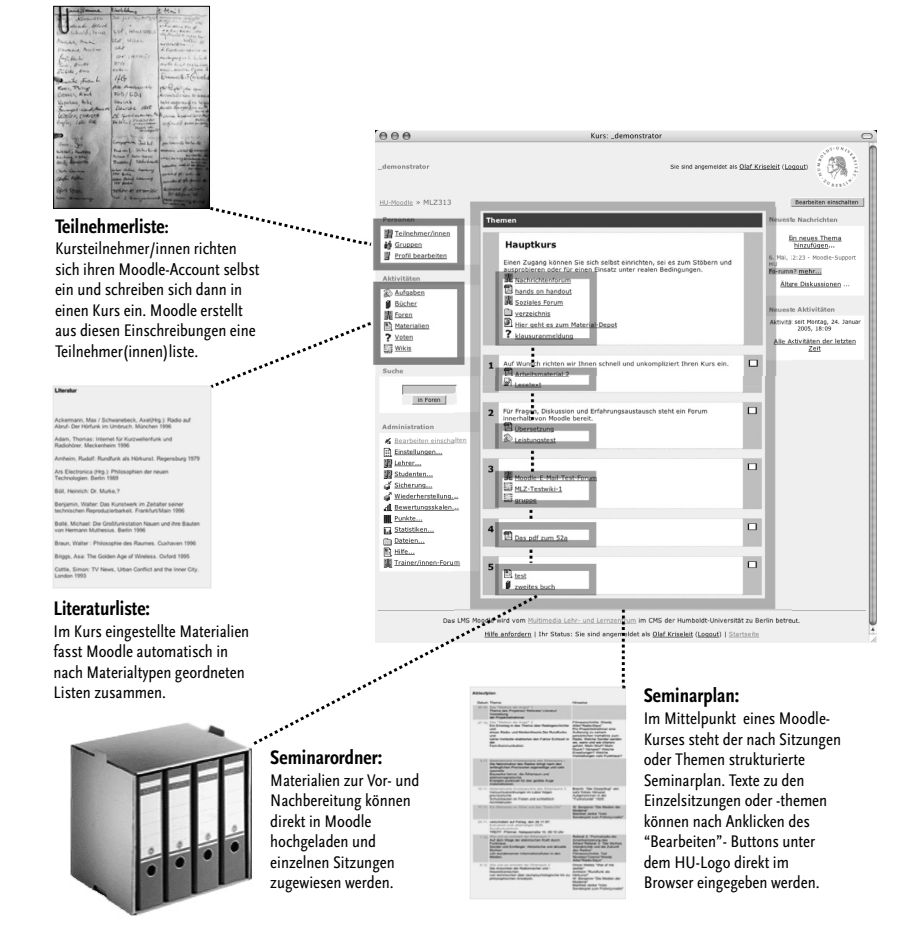

*Abb. 1: Simulation von Seminarplan, Literaturliste, Materialordner/Handapparat und Teilnehmerliste.*

WikiWiki. Details zu diesen Werkzeugen finden Sie im nächsten Artikel.

#### Kompakt oder Komplex

Die Kursleiter/innen haben freie Hand bei der individuellen Anpassung des Moodle-Funktionsumfangs. Die Grobstruktur des Kurses kann durch die Wahl eines von drei Kursformaten definiert werden, weitere Anpassungen sind durch Verschieben und Ein- und Ausblenden der periphären »Blöcke« am rechten und linken Bildschirmrand möglich. Diese maximale Konfigurierbarkeit auf Kursebene erlaubt die Realisierung einer breiten Palette von Lehr- und Lernszenarien.

## Lehr- und Lernszenarien

Die folgende Zusammenstellung möglicher Lernszenarien erhebt keinen Anspruch auf Vollständigkeit und wird bereits durch die Erfahrungsberichte einiger Moodle-Nutzer der ersten Stunde in diesem Heft erweitert. Diese Aufstellung versucht, Schnittmengen zwischen den mittlerweile erfreulich zahlreichen Moodle-Anwendungen an der HU zu finden und sich herausbildene Kursprofile zu benennen. Damit möchten wir Sie neugierig machen und zur Nutzung von Moodle auch in Ihren Lehrveranstaltungen motivieren. Wenn Sie Fragen oder Bemerkungen zu den folgenden Szenarien haben oder wenn Sie noch viel mehr vorhaben, nehmen Sie einfach Kontakt mit uns auf: mlz@cms.hu-berlin.de. Wir werden versuchen, Ihnen zu helfen oder einen Kontakt zu erfahrenen Moodle-Nutzern in Ihrer Umgebung herzustellen.

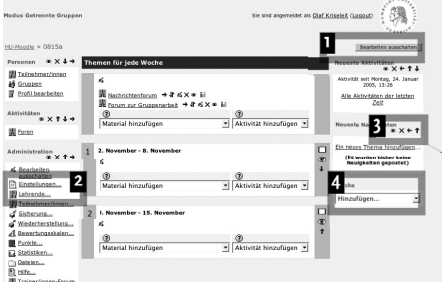

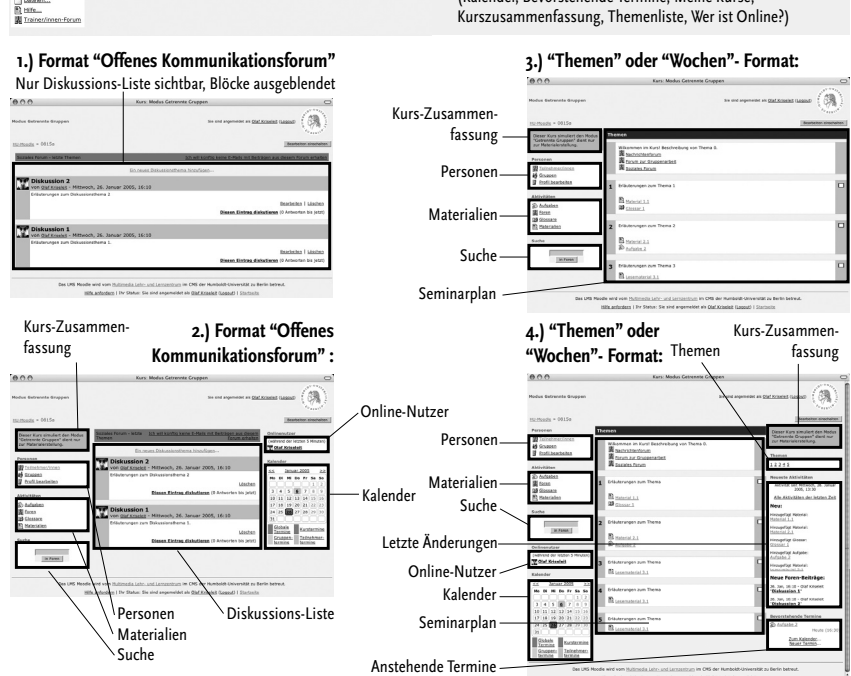

**1. Bearbeiten einschalten 2. Kurseinstellungen ändern** 

**3. vorhandene Blöcke organisieren:**

**4. zusätzliche Blöcke aktivieren**  (Kalender, Bevorstehende Termine, Meine Kurse,

Löschen Verschieben

 $* x \leftarrow 1 +$ 

(Anzahl der Themen/Sitzungen, Starttermin, Kurs-Passwort, Kursformat, Gruppenarbeit, Titel, Kommentar)

*Abb. 2: Kursleiter/innen haben freie Hand bei der Anpassung des Moodle-Funktionsumfangs.*

#### Augmented Learning – Anreicherung von Präsenzlehre

Moodle kann zur Nachbereitung der einzelnen Vorlesungen Materialien online bereitstellen und ggf. per Passwort schützen. Sie können mit dem eingebauten Editor direkt im Webbrowser den Semesterplan für Ihre Vorlesung erstellen und an die Einzeltermine sehr einfach hochgeladene PDF-Dateien, Bilder oder Texte anhängen und den Hörer(inne)n zum Download bereitstellen. Automatisch bekommen die Kursleiter/innen nach den individuellen Anmeldungen der einzelnen Seminarteilnehmer eine verlässliche Teilnehmerliste erstellt, da sich die Studierenden nur mit einer gültigen E-Mail-Adresse bei Moodle registrieren können, um die Materialien downloaden zu können. Neben den E-Mail-Adressen steht Ihnen das automatisch für jeden Kurs angelegte Nachrichtenforum zur internen Organisation der Lehrveranstaltung

zur Verfügung. Ihre Beiträge im Nachrichtenforum (Terminverschiebungen etc.) werden automatisch per E-Mail an alle Kursteilnehmer/innen verteilt. Aus einer als virtuelle Sprechstunde angelegten Diskussion kann sich bei entsprechender Nutzung durchaus eine FAQ-Liste entwickeln, die später in verdichteter Form auch in anderen Moodle-Kursen nutzbar sein wird.

#### Eine Vorlesung mit gruppenspezifischen Seminaren oder Übungen begleiten

In diesem Falle kann Moodle in einem Modus für sichtbare oder für getrennte Gruppen betrieben werden. Während der zentrale Semesterplan mit allen angehängten Materialien und das Nachrichtenforum weiterhin für alle Kursteilnehmer/innen zur Verfügung stehen, können zur Vertiefung durch vor- und nachgelagertes Lernen gruppenspezifische Diskussionen eingerichtet werden. Diese zusätzlichen Diskussionen sind in einem gemeinsamen Forum angesiedelt, stellen aber je nach Gruppenzugehörigkeit unterschiedliche Inhalte dar. So können außer Textbeiträgen auch hochgeladene Dokumente innerhalb der Gruppen ausgetauscht werden.

#### Passiv begleitende Seminarwebsite

Im einfachsten Fall stellt Moodle, vergleichbar zu den o.g. Szenarios, Ablaufplan, Materialien, Teilnehmerliste und das Nachrichtenforum bereit. Im Seminar kann außerdem digitalisierte Literatur vorbereitend zu Sitzungen zum Download als PDF angeboten werden. Sie können ein fachspezifisches Glossar oder ein Glossar zu studienorganisatorischen Fragen erstellen, das für andere Moodle-Kurse an Ihrer Einrichtung nachnutzbar sein könnte. Dieses Glossar kann beispielsweise für den Schreibzugriff durch Kollegen geöffnet und für Studierende nur lesbar gemacht werden.

#### Interaktive Seminarwebsite

Ein Glossar kann aber durchaus auch für den Schreibzugriff durch Studierende geöffnet werden, im Verlauf einer Lehrveranstaltung wachsen und diese später dokumentieren. Neben dem Glossar und Diskussionen stellt Moodle noch zahlreiche weitere interaktive Tools bereit, über die im folgenden Beitrag »Moodle – How To« Informationen zu finden sind: Aufgabe, Test, Journal, Workshop. Die Funktionalität dieser Module ist, begrenzt durch gleichzeitige Nutzung der Moodle-Gruppenmodi, auf spezifische Bedürfnisse anpassbar.

#### Blended Learning

Hinter diesem Schlagwort verbirgt sich die Integration von klassischer Präsenzlehre und ausgeprägter virtueller Lehre. Eine online durchgeführte Lehrveranstaltung mit asynchronen (Textarbeit, E-Mail, Forum, selbstgesteuertes Abarbeiten per Moodle gestellter Aufgaben, Austausch und Bewertung der Ergebnisse online) und synchronen Elementen (Chat, virtuelle Sprechstunde) wird am

Semesterbeginn und am -ende durch Präsenzveranstaltungen eröffnet und abgeschlossen.

## Projektplattform

Für den Einsatz im Rahmen von Projekten, Absolventen-Kolloquien oder Blockveranstaltungen kann die Schwelle zwischen Kursleiter(inne)n und Seminarteilnehmer(inne)n aufgehoben werden. Sie können im Einzelfall alle Teilnehmenden in die Kursleitung einbeziehen. Dadurch können alle die Plattform mitgestalten. Diese kann kollaborativ entwickelt, organisiert und strukturiert werden.

# Aufwand und Nutzen

## Vor- und Nachteile für die Lehrpraxis

Aus Sicht des MLZ könnten wir an dieser Stelle viel über die Vorteile der Begleitung einer Lehrveranstaltung mit Moodle berichten, gerade in Zeiten wachsender Teilnehmerzahlen. Da wären nicht nur die mit online-Kooperation und Kollaboration verbundenen Rationalisierungseffekte bei großen Lehrveranstaltungen zu nennen, die für einige Moodle-Nutzer an der HU ein wesentliches Motiv zum Einsatz von Moodle sind. Vielmehr kann Moodle allgemein positive Einflüsse auf die Herausbildung einer Seminaridentität und die Motivation der Lernenden haben. Die Studierenden können kleine Portraits als zweidimensionale Avatare hochladen und in Gruppen auch zwischen den Präsenzveranstaltungen kommunizieren. So wird vor- und nachgelagertes Lernen mit oder ohne tutorielle Begleitung im Web möglich. Selbstgesteuertes Bearbeiten online verteilter Aufgaben, kollaborative Arbeit an Texten zur Vorbereitung von Sitzungen oder Referaten und gemeinsames Protokollieren und Wiederholen in Diskussionsforen oder Wikis sind möglich. Für die Lehrenden ergeben sich neue Moderations- und Interaktionsmöglichkeiten mit Gruppen oder einzelnen Studierenden. »Aufgaben« und »Journale« (Lerntagebücher) machen die Lernfortschritte vergleichbar und ermöglichen eine individuelle Interaktion zwischen

Lehrenden und Studierenden und eine Effektivierung der Auswertung studentischer Arbeiten, die nicht auf Kosten der Intensität und inhaltlichen Qualität der Kommunikation gehen muss. Über den Kurskalender und das Nachrichtenforum kann die gesamte Kursorganisation abgewickelt werden. Das »Votum«-Modul kann zur Terminfindung oder zur Verteilung einer großen Personengruppe auf Alternativtermine eingesetzt werden. Alle im Nachrichtenforum eingestellten Nachrichten können automatisch als E-Mail an die Seminarteilnehmer verschickt werden.

Die kompetente und konkrete Argumentation zu Vor- und Nachteilen der Moodle-Begleitung von Lehrveranstaltungen überlassen wir aber nun den konkreten Anwendern. In diesem Heft finden Sie in erfreulich großer Zahl Anwenderberichte zum Einsatz von Moodle und Mneme in unterschiedlichsten Disziplinen an der HU. Wir danken den Autor(inn)en und übergeben an dieser Stelle gern das Wort an sie.

## Kompetenz-Anforderungen

Die mehr oder weniger intensive Online-Begleitung von Lehrveranstaltungen stellt zweifellos zusätzliche Zeit- und Kompetenz-Anforderungen.

Das sind einerseits logistische und andererseits Kompetenz- Anforderungen an Lehrende und Studierende. Moodle ist nur online zugänglich und um es nutzen zu können, benötigt man einen Rechner im lokalen Netz der HU oder einen eigenen Internet-Zugang zu Hause.

Außerdem benötigt jeder Moodle-Nutzer eine gültige E-Mail-Adresse, ohne die man sich keinen eigenen Moodle Account anlegen kann. Im Rahmen des Registrierungsvorgangs verschickt Moodle eine E-Mail mit einem Bestätigungslink, durch dessen Anklicken die Gültigkeit der angegebenen E-Mail-Adresse bestätigt wird. Das ist die logistische Basis für zuverlässige elektronische Kommunikation im Moodle-Kurs, die die Erreichbarkeit der Kursteilnehmer/innen voraussetzt.

Zu den notwendigen neuen Kompetenzen gehört auch die Fähigkeit zur Einschätzung der technischen Bedin-

gungen, unter denen die netzbasierte Distribution von Material abläuft: Der Download einer 1 MB großen Datei geht im lokalen Netz der HU schnell vonstatten, mit einem 56kb-Modem dauert er bereits stattliche 3 Minuten. Hochgeladene Dokumente sollten webtauglich sein: Während Dateien im PDF- oder RTF-Format mit kostenlosen PlugIns direkt im Browser lesbar sind, werden zum Lesen von Powerpoint- oder Word-Dateien proprietäre und kostenpflichtige Programme benötigt. Zudem müssen diese Dateien i. d. R. erst heruntergeladen und lokal geöffnet werden.

# Moodle an der HU

Die Moodle-Installation an der Humboldt-Universität ist momentan die größte Installation im deutschsprachigen Raum. Obwohl sich bereits mehr als 6 200 HU-Angehörige ihren Moodle-Account eingerichtet haben, ist die Zahl der Support-Anfragen erfreulich gering. Dieser Umstand ist unter anderem der intensiven Kommunikation innerhalb der großen Moodle-Community zu verdanken, die garantiert, dass die Entwicklung von Moodle immer in großer Nähe zu den tatsächlichen Anwendern geschieht. Auch wir wollen unseren Beitrag zur Stärkung und Verbreiterung der Basis der Moodle-Community leisten: Am 14.März 2005 wird im Erwin Schrödinger-Zentrum das diesjährige Treffen der deutschsprachigen Moodle-Community stattfinden. Dort werden sich Moodle-Administratoren und -Anwender zu Fragen der Administration, der Usability, zur weiteren Entwicklung und zu konkreten Anwendungszenarien und daraus resultierenden Entwicklungsrichtungen von Moodle austauschen. Details zu diesem Treffen finden Sie auf der Startseite der HU-Moodle-Installation.

Moodle steht zur Begleitung aller Lehrveranstaltungen an der HU bereit. Sollten wir mit diesem Heft auch Ihr Interesse geweckt haben, so können Sie sich Ihren Account selbst einrichten und anschließend einfach per Forum Ihren Kurs beim Multimedia Lehr- und Lernzentrum anfordern: *http://www.hu-berlin.de/moodle*